## GOODWE

## ET 15.0-30.0kW Commercial & Industrial Smart Inverter Solutions Guide

V1.1-2024-08-19

### **!** WARNING

The information in this user manual is subject to change due to product updates or other reasons. This guide cannot replace the product labels or the safety precautions in the user manual unless otherwise specified. All descriptions in the manual are for guidance only.

### 01 Networking

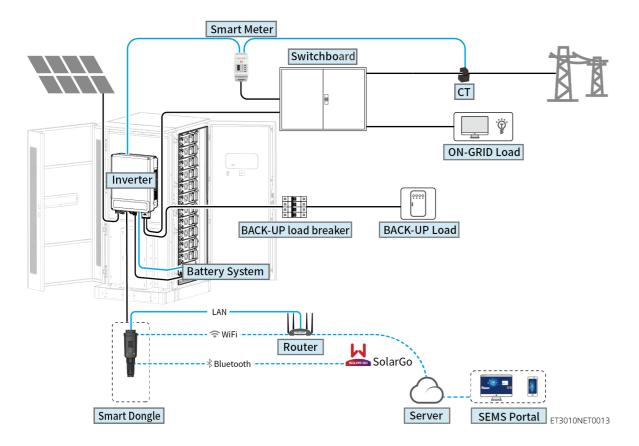

| Product<br>Type   | Model                                                      | Description                                                                                                    |
|-------------------|------------------------------------------------------------|----------------------------------------------------------------------------------------------------|
| Inverter          | GW15K-ET<br>GW20K-ET<br>GW25K-ET<br>GW29.9K-ET<br>GW30K-ET | A maximum of 4 inverters can be connected in a parallel system. Inverter firmware requirements for parallel connections:  • Consistent firmware version  • ARM version: 08(401) or above  • DSP version: 07(7068) or above                                                                                                    |
| Battery<br>system | GW60KWH-D-10<br>GW60KWH-D-10(Extension)                    | A maximum of 3 battery systems can be clustered in a system.                                                                                                    |
| Smart<br>meter    | • GM3000<br>• GM330                                        | <ul> <li>GM3000: GM3000 and the CT, which cannot be replaced, are included in the inverter package. CT ratio: 120A/40mA.</li> <li>GM330: Order the CT for GM330 from GoodWe or other suppliers. CT ratio: nA/5A.</li> <li>nA: CT primary input current, n ranges from 200 to 5000.</li> <li>5A: CT Secondary input current.</li> </ul> |

| Product<br>Type | Model                                                                  | Description                                                                                                    |
|-----------------|------------------------------------------------------------------------|----------------------------------------------------------------------------------------------------|
| Smart<br>dongle | <ul><li>WiFi/LAN Kit-20</li><li>Wi-Fi Kit</li><li>Ezlink3000</li></ul> | <ul> <li>Use WiFi/LAN Kit-20 or Wi-Fi kit for a single inverter. Upgrade the firmware of the inverter before replacing the Wi-Fi kit with a WiFi/LAN Kit-20 dongle.</li> <li>In parallel scenarios, the EzLink3000 must be connected to the master inverter. Do not connect any communication module to the slave inverters. The firmware version of EzLink should be 04 or above.</li> </ul> |

## 02 Power On/Off

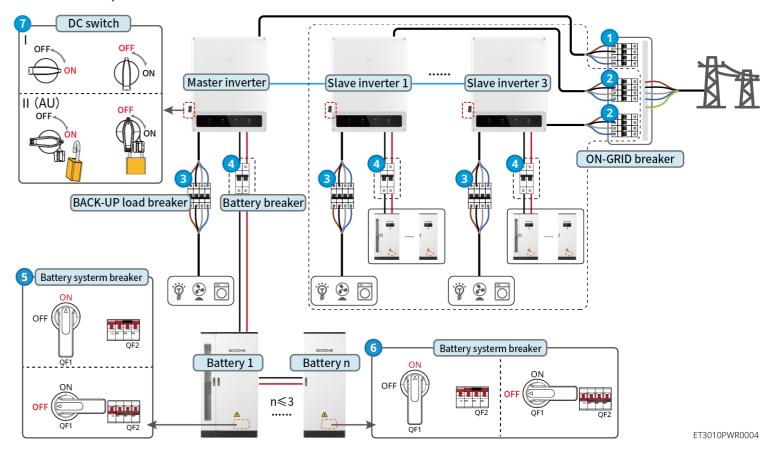

### Power ON/OFF:

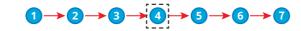

4 : Optional in compliance with local laws and regulations.

## 03 Installations

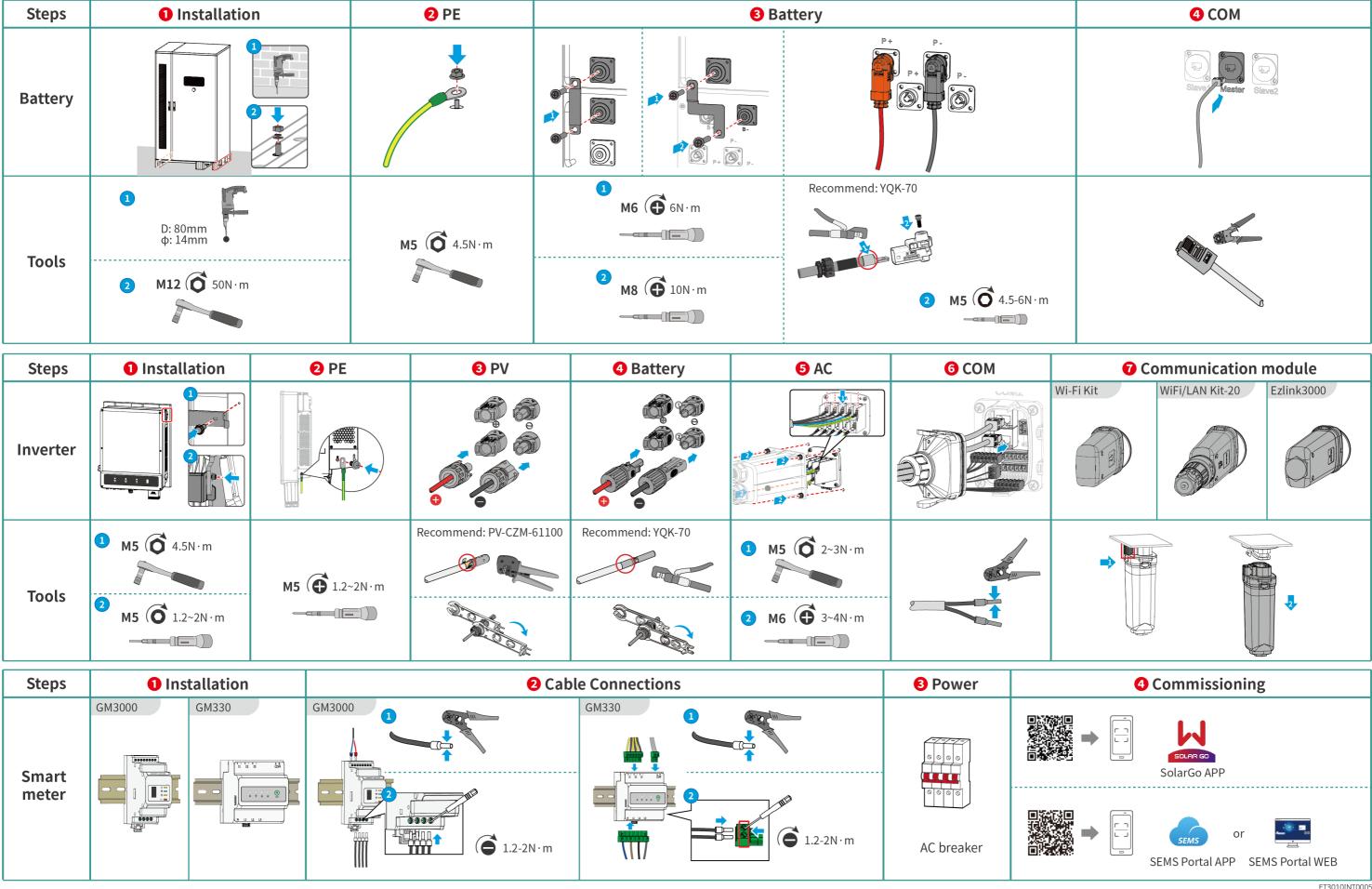

ET3010INT0005

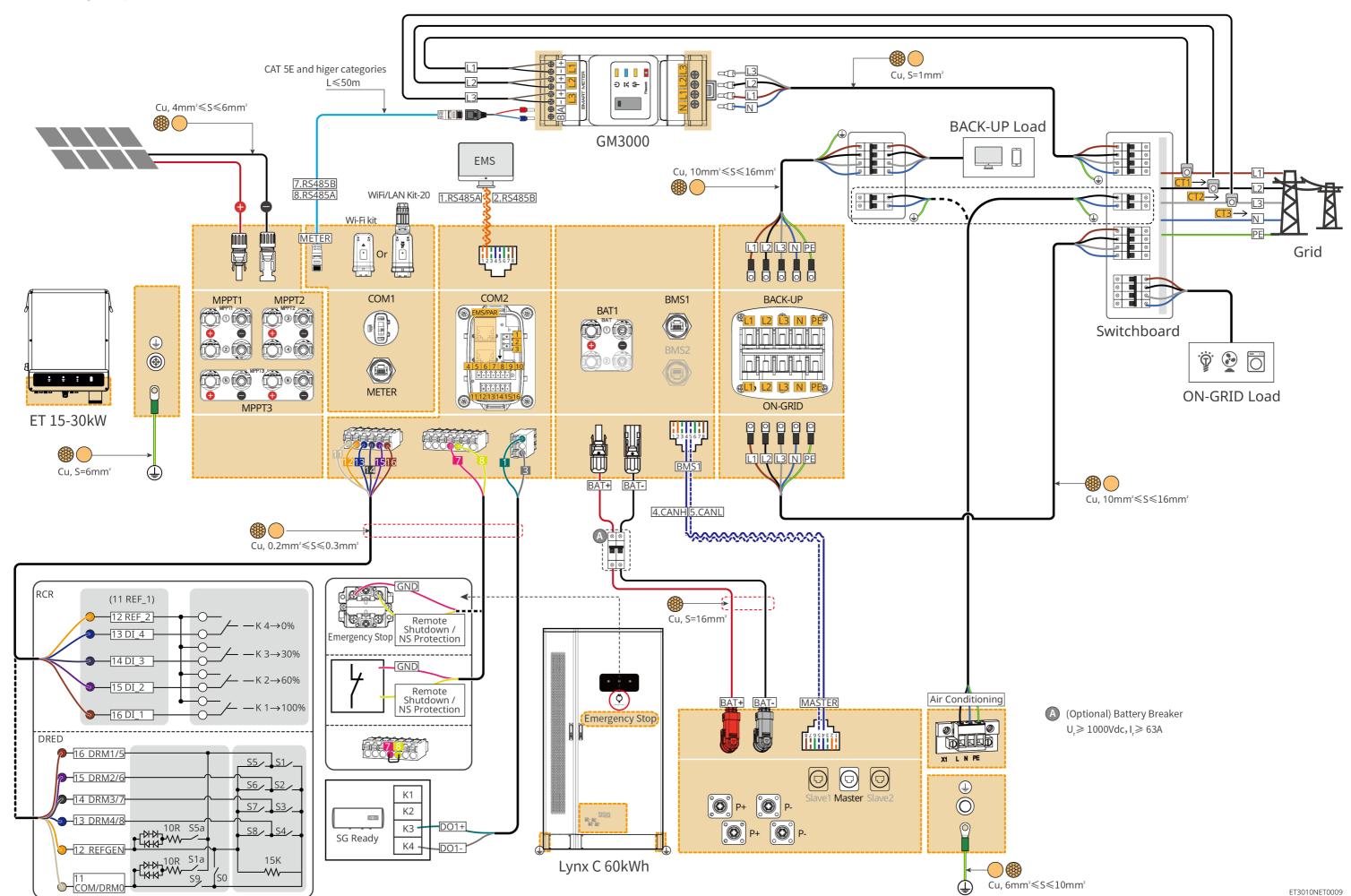

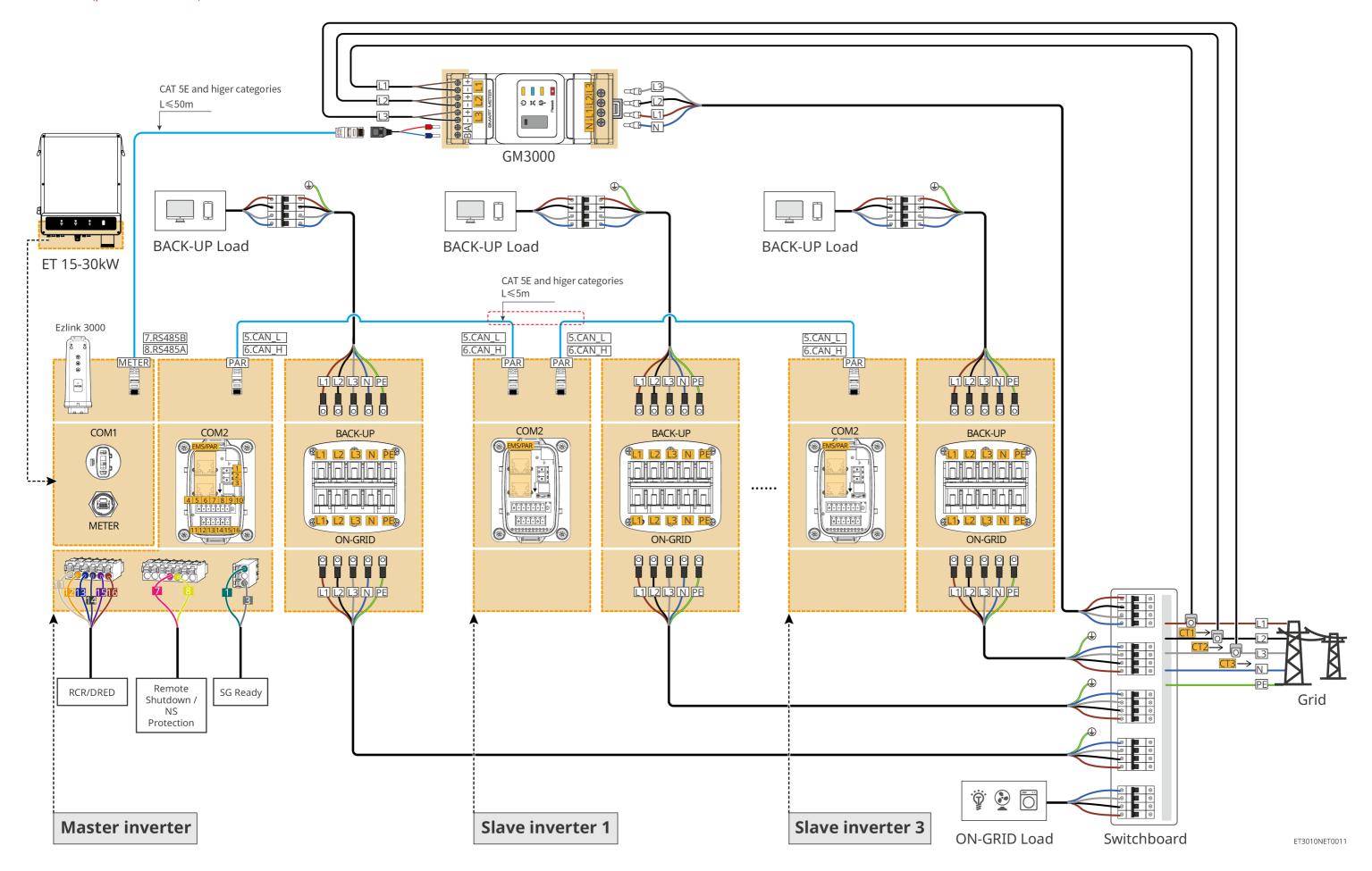

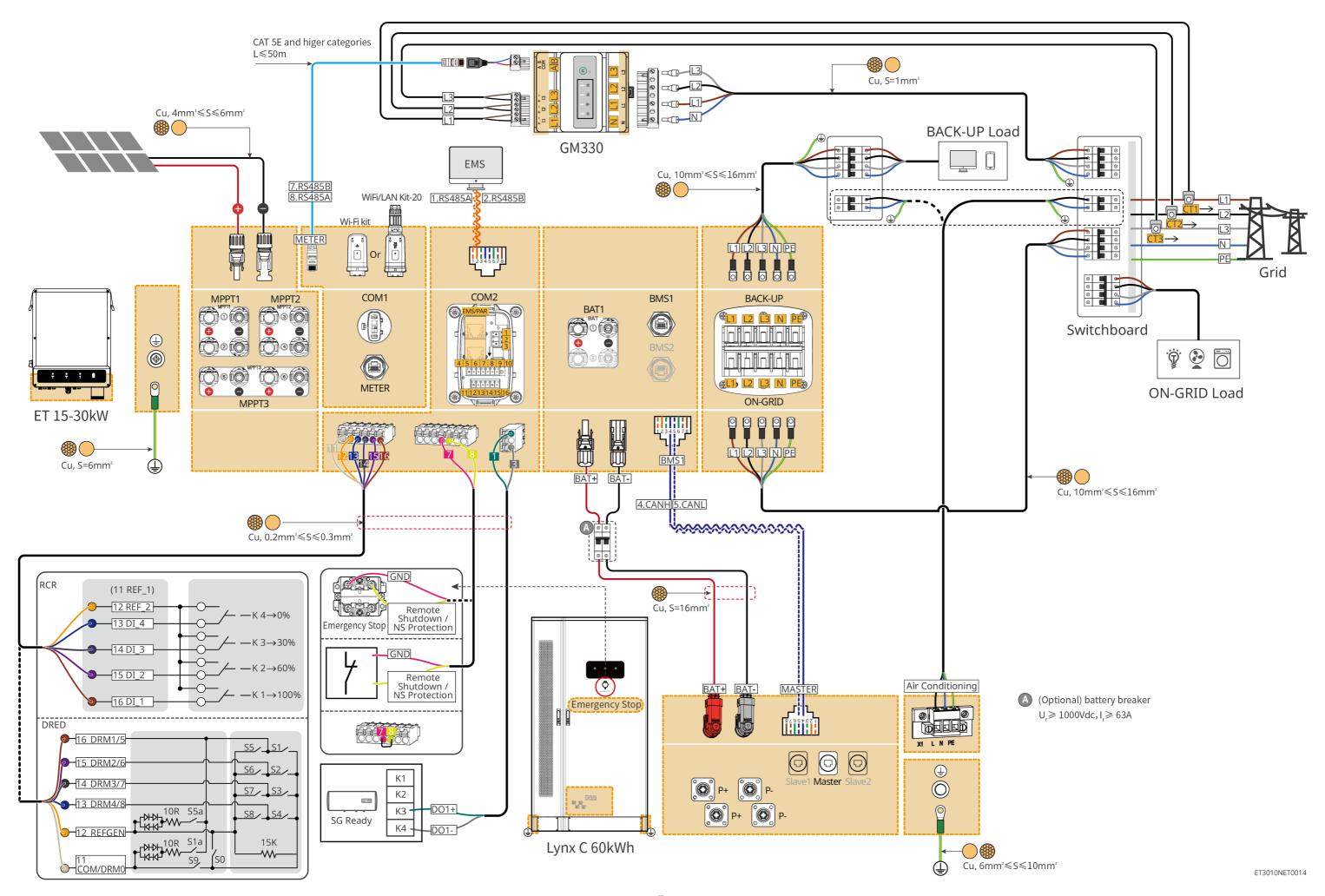

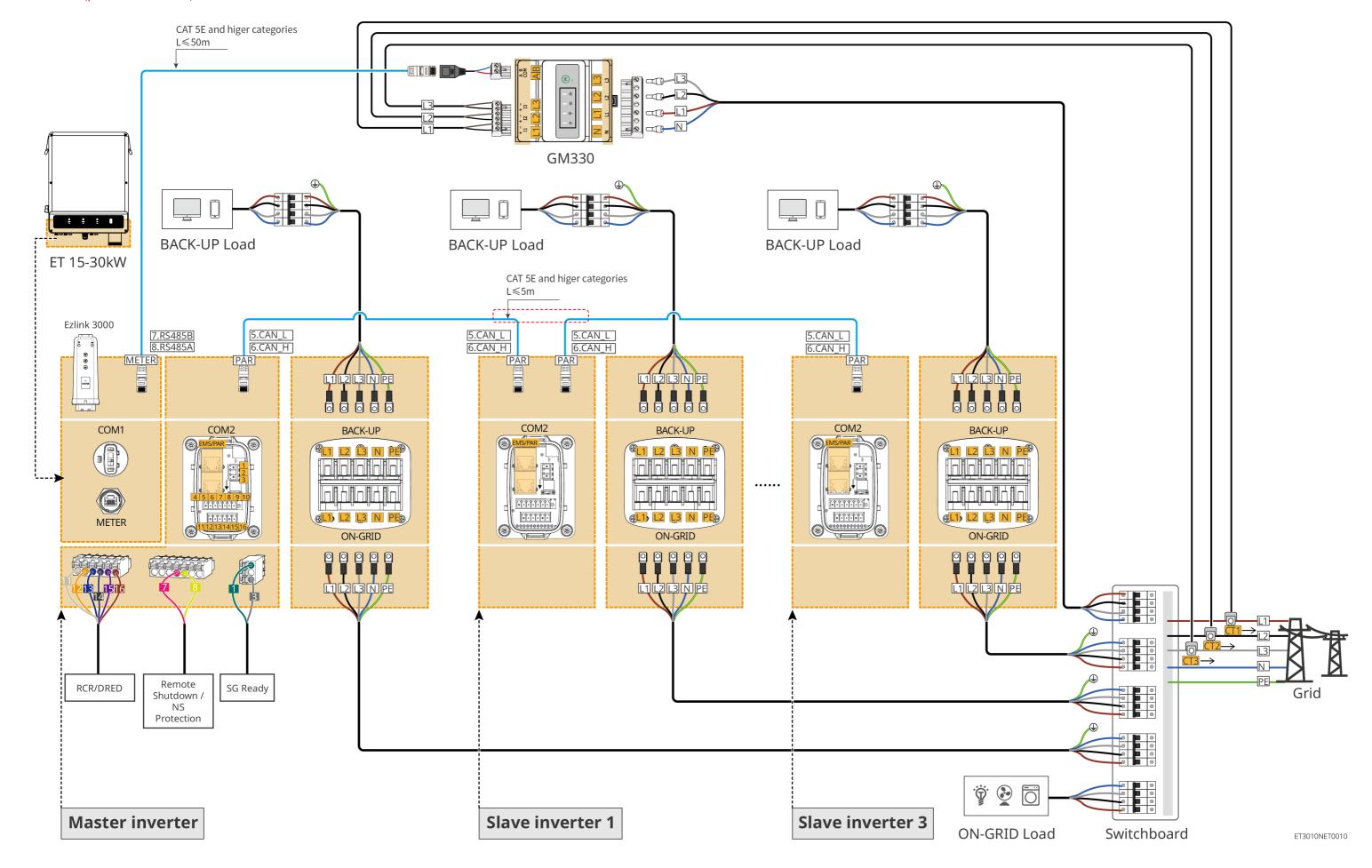

## **Battery system wiring diagram**

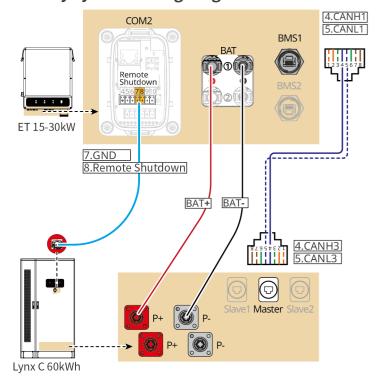

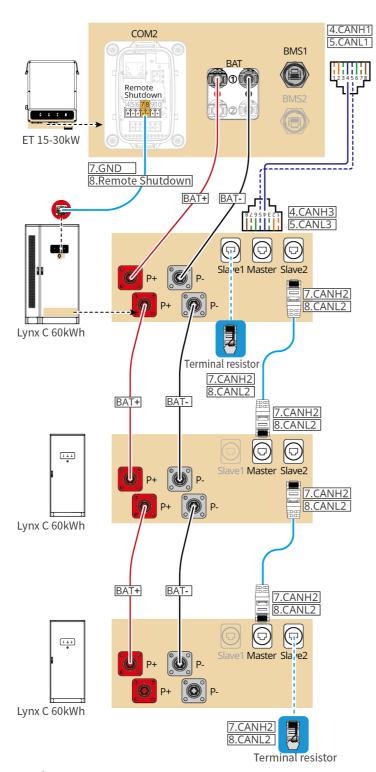

CAT 5E and higer categories

ET3010NET0012

## **05 Equipment Commissioning**

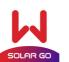

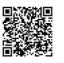

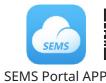

SolarGo app

In parallel scenarios, the software version of SolarGo app should be 5.3.0 or above. Follow the prompts to connect the device.

### **Quick Settings**

Tap **Home > Settings > Quick Settings** to complete quick settings step by step. Installer password: goodwe2010

### Setting the Safety Code

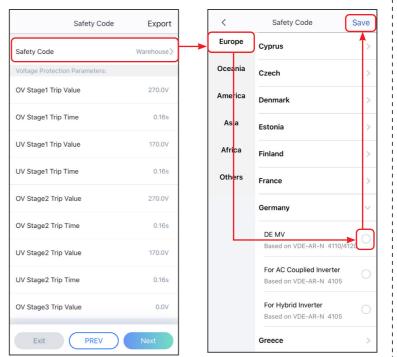

## Setting Inverter Quantity (Only For Parallel Connection

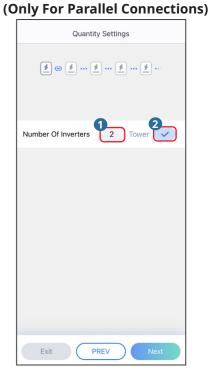

### **Setting the BAT Connect Mode**

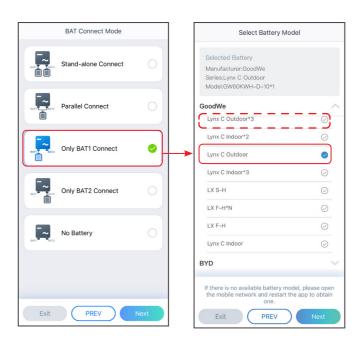

### **Setting the Working Mode**

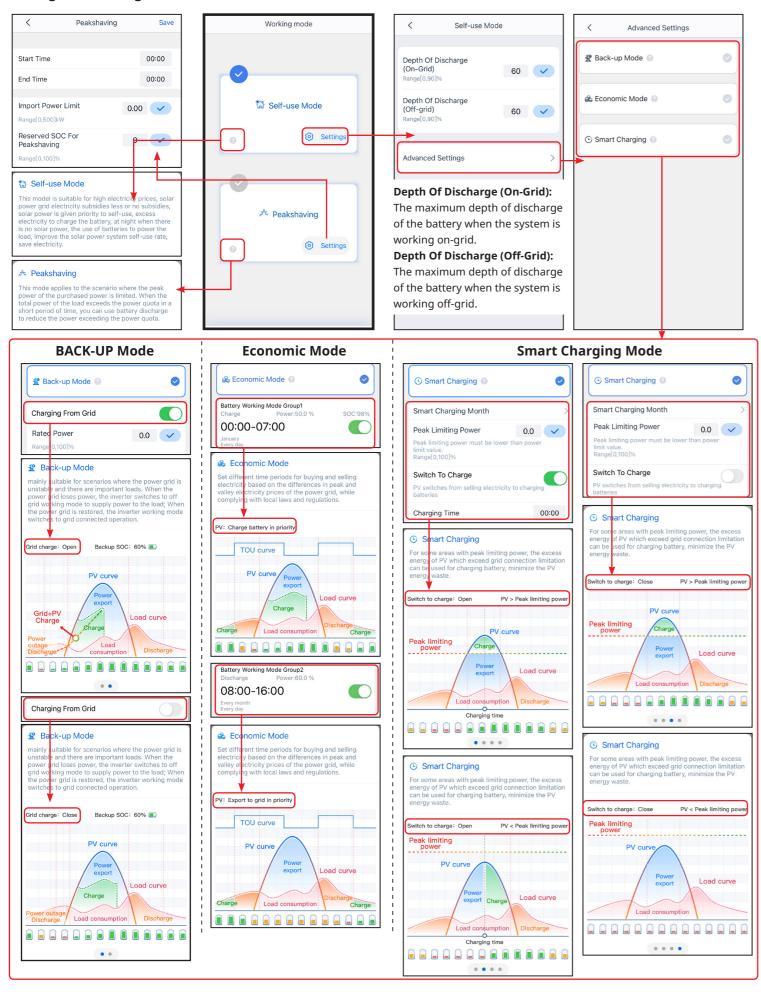

### **Setting Batteries Of Each Inverters (Only For Parallel Connections)**

Follow the prompts to set the battery model and connection mode of each inverter.

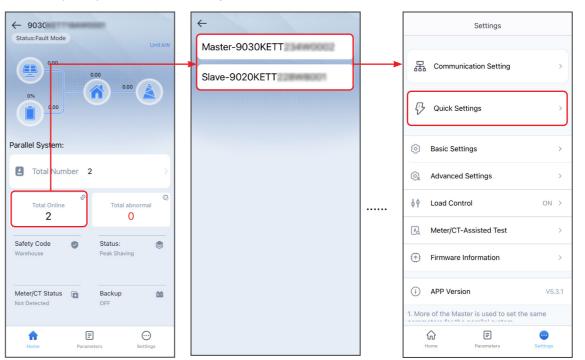

### **Setting Advanced Parameters**

Tap Home > Settings > Advanced Settings to set the following functions.

Setting DRED/Remote Shutdown/RCR or Three-phase Unbalanced Output Function (Optional)

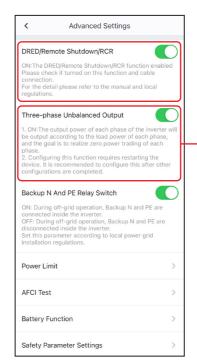

Enable **Three-phase Unbalanced Output** when the utility grid company adopts phase separate billing.

# Setting the Power Limit Function

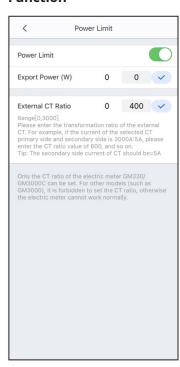

### **Configuring the Network**

Tap **Home > Settings > Communication Setting** to set network parameters.

### WiFi/LAN Kit-20, Wi-Fi or Ezlink3000

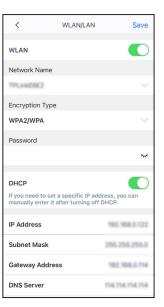

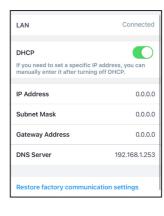

### **Creating a Power Plant**

Create power plants and add equipments via SEMS Portal app.

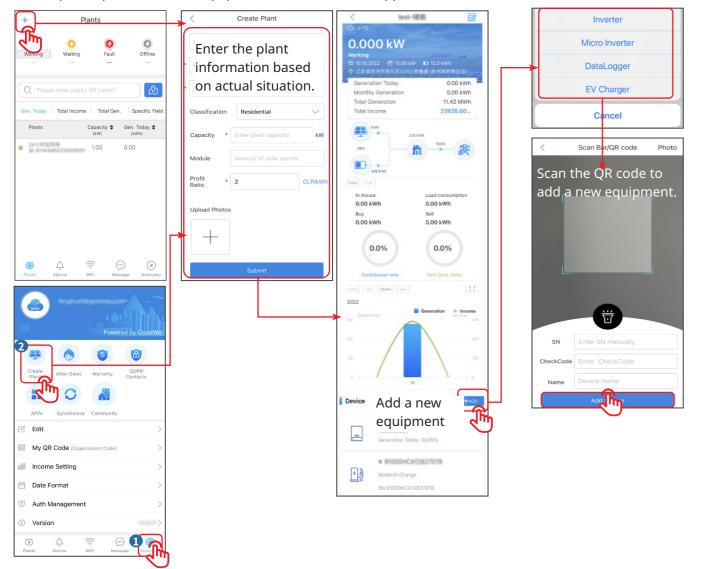

### GoodWe Technologies Co., Ltd.

- No. 90 Zijin Rd., New District, Suzhou, 215011, China 🎗
  - www.goodwe.com
  - service@goodwe.com 🖂